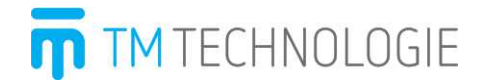

User manual for programmer TM-PROG v1.03 27-09-2018

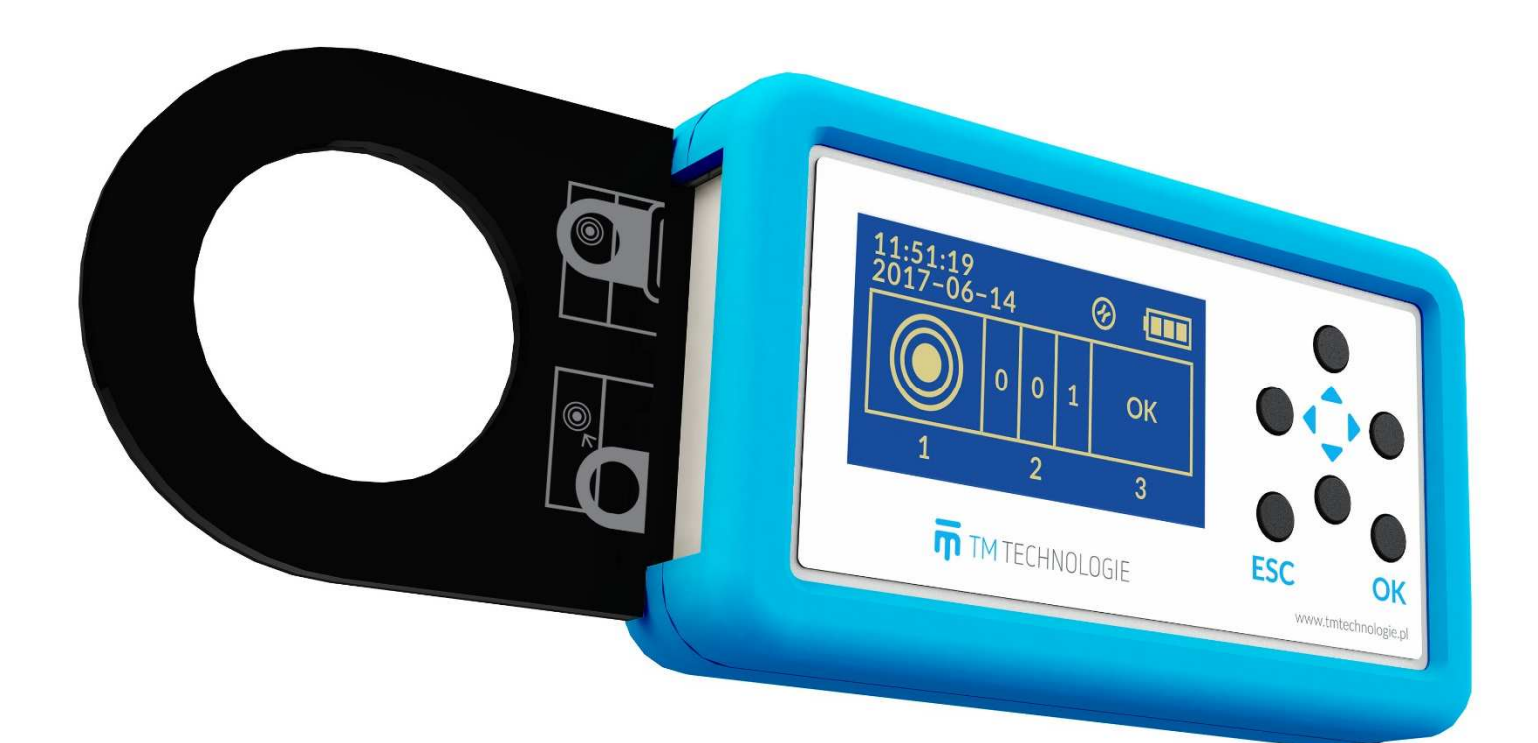

# Table of Contents

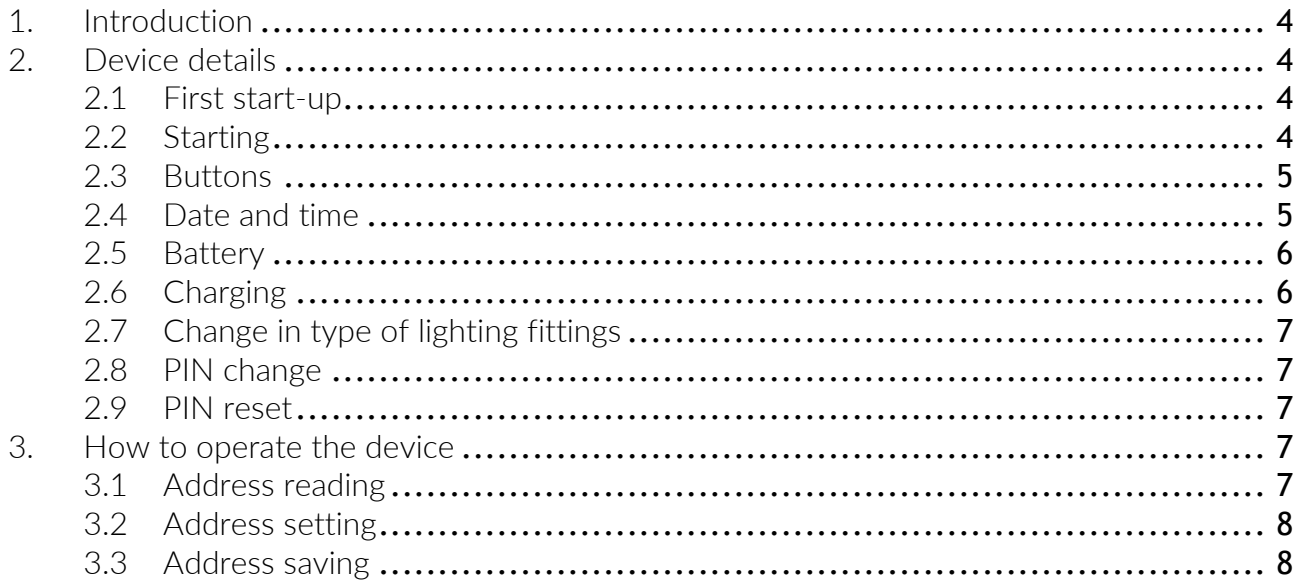

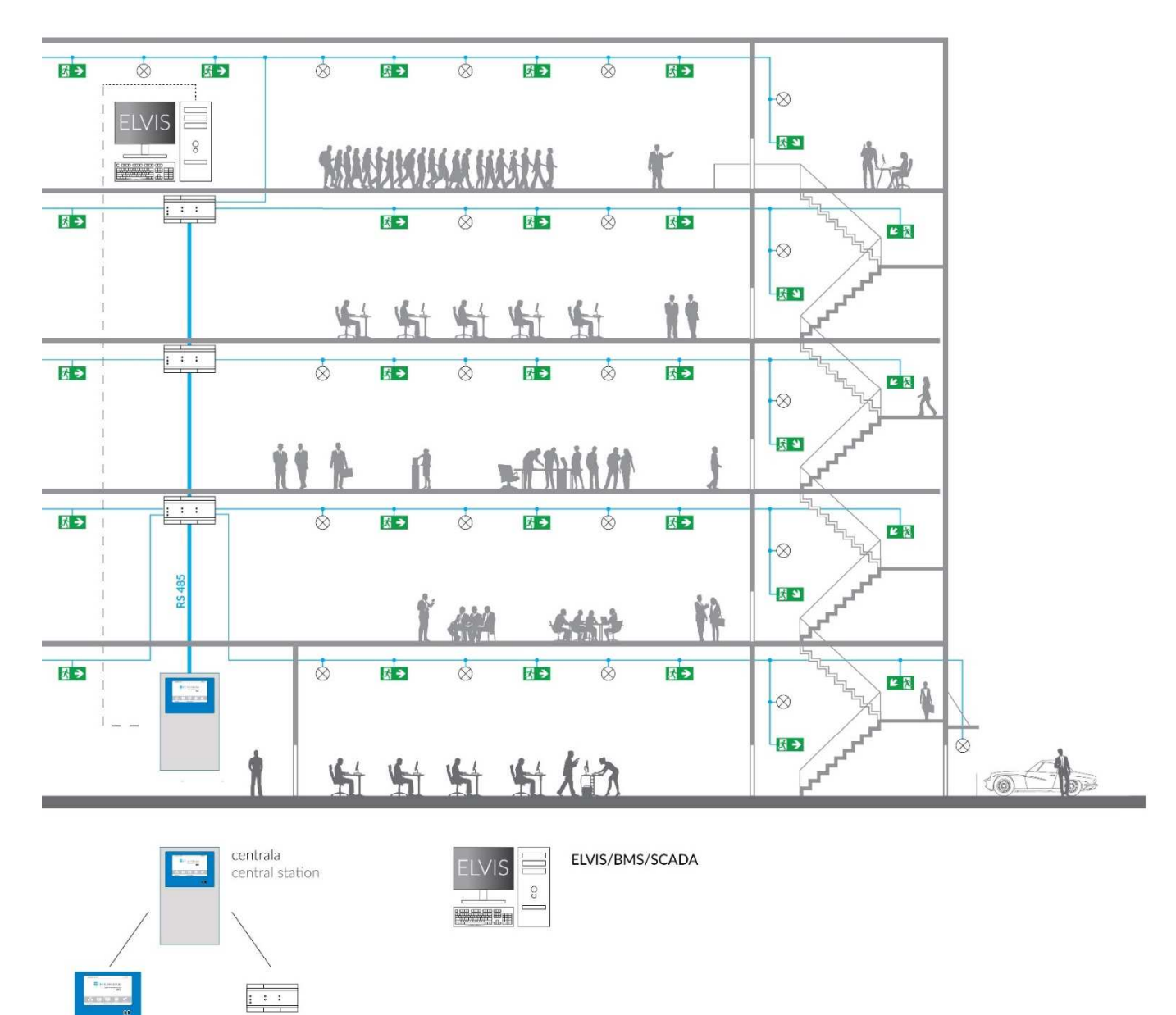

jednostka sterująca<br>steering unit

rozdzielacz sygnału<br>signal distributor

# 1. Introduction

TM-PROG is a programming device used to read and save addresses of lighting fittings that are compliant with TM-CB A or DATA 2 system. Programming is executed in a wireless mode that provides for operation without connecting lighting fittings to a power supply. The programming device has a built-in battery that offers long operating time, and the current consumption is shown on a display. The provided charging socket lets the device be charged by using universal chargers or by connecting them to a computer. The programming device has an ergonomic casing that protects the device against mechanical damage and prevents accidental slipping from the hand.

# 2. Device details

### *2.1 First start-up*

Note! Before the first start-up, connect the battery (see the quick start guide TM-PROG Programmer CB / DATA 2).

To start the device, press the ESC button. For charging the battery, see section 2.6. Setting the date and time, see section 2.4.

#### Note! During commissioning, the user must set a PIN.

### *2.2 Starting*

To start the device, press the ESC button. After starting a start-up screen is displayed.

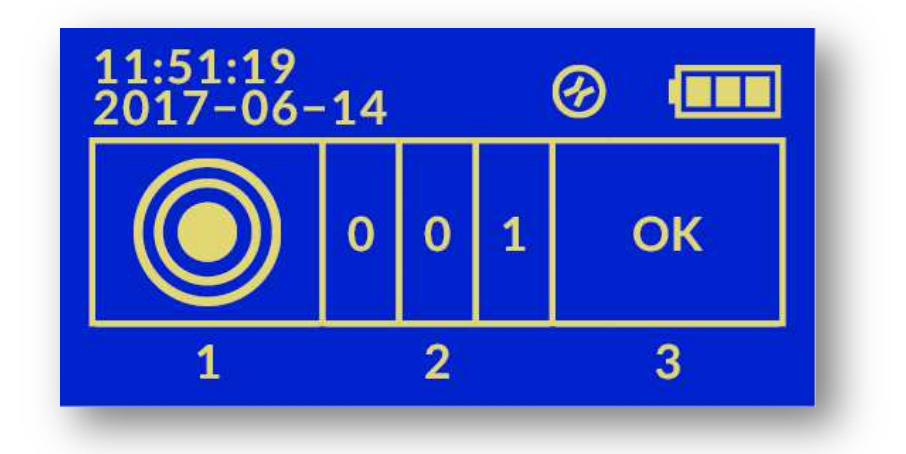

The screen shows the following information:

- current time,
- current date,
- selected system type (D2 or CB),
- charger connection state.
- battery charging state.
- read address/address to be saved,
- current programming stage.

## *2.3 Buttons*

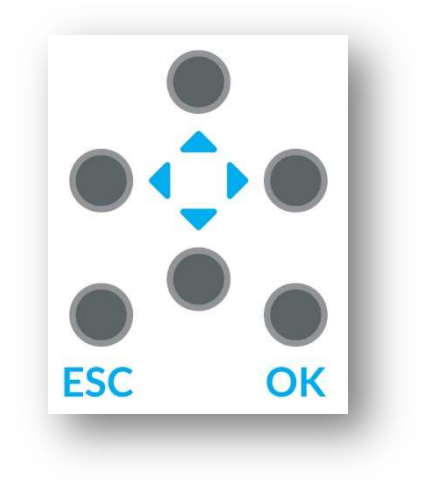

The device has 6 functional buttons:

- ESC cancelling the currently executed operation. If the device is switched off, pressing the button will start it up. Holding the button during operation will switch the device off,
- OK selection confirmation,
- $(back)$  return to the previous step,
- (continue) selection confirmation/moving on to the next step,
- (up) increasing the address value,
- (down) decreasing the address value.

#### *2.4 Date and time*

The programming device contains a time counter and time backup system. After the first start-up, set the current date and time.

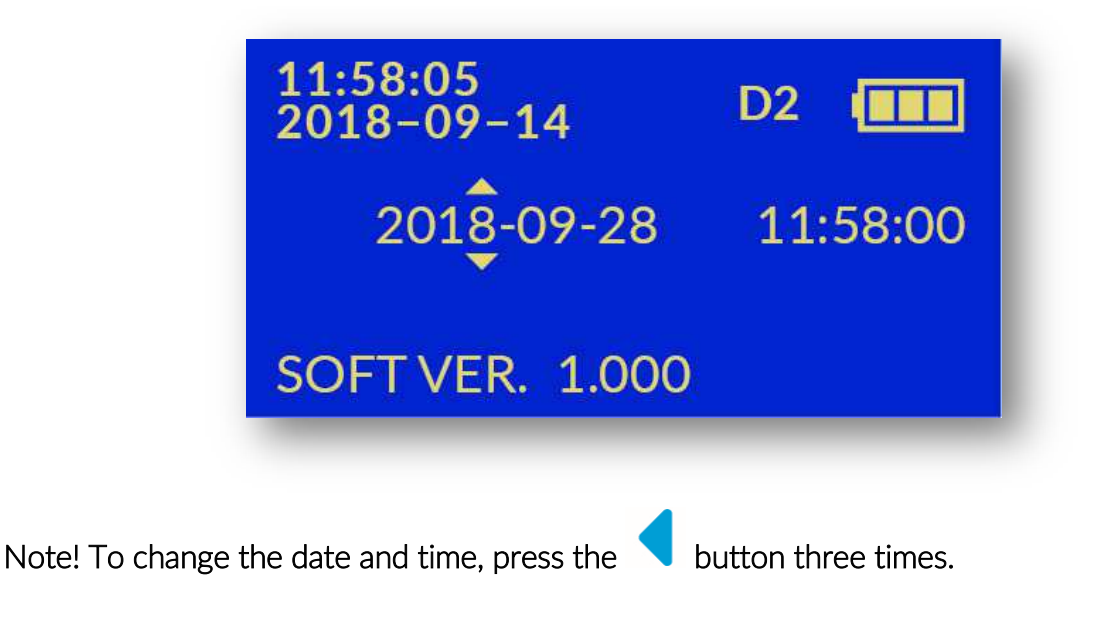

Use the arrows and to select the currently selected digit. By arrow increase

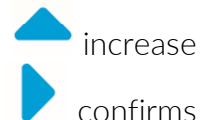

the selected number and the arrow decrease. The OK button or arrow  $\blacksquare$  confirms the digit selection.

Repeating the above steps one by one select and set the date (year, month, day), then the time (hour, minute).

After setting the minute and accepting with the OK button or the arrow  $\blacktriangledown$  before the date (year) an "asterisk" will appear and enter the date and time into the programmer.

#### Note! To go to the start screen, press the ESC button.

## *2.5 Battery*

The current battery charging state is shown in the right upper corner. The following charging levels are possible:

- battery is charged.
- battery is partially drained.
- battery is almost drained, it is recommended to connect the charger,
- battery is drained, please connect the charger urgently.

Switching between a fully charged state ( $\begin{bmatrix} 1 & 1 \\ 1 & 1 \end{bmatrix}$ ) and a drained state ( $\begin{bmatrix} 1 & 1 \\ 1 & 1 \end{bmatrix}$ ) means that the charger has been connected and the battery is being charged.

When the device is left in an idle state for two minutes, it will switch off automatically to protect the battery against drainage.

## *2.6 Charging*

There is a Micro-USB socket on the device's side to connect the charger.

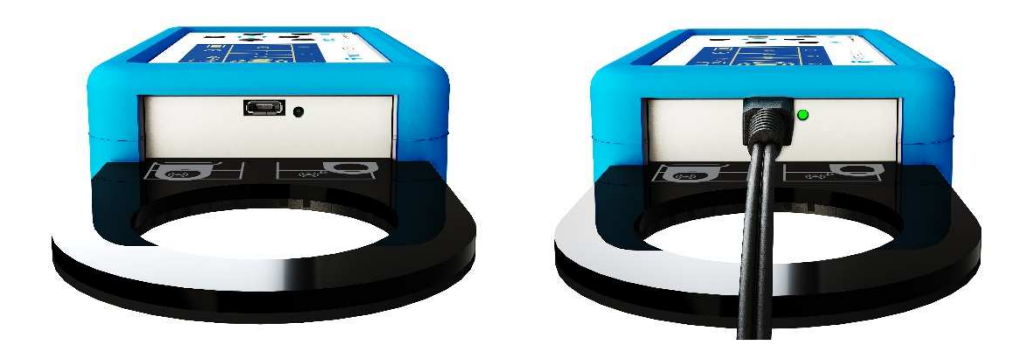

After connecting the charger, the following symbol will be shown on the display: An LED next to the USB socket will be lit while charging, and the charging state symbol on the display will alternate its state between  $\begin{bmatrix} 1 & 1 \\ 1 & 1 \end{bmatrix}$  and  $\begin{bmatrix} 1 & 1 \\ 1 & 1 \end{bmatrix}$ 

## *2.7 Change in type of lighting fittings*

The programming device allows the addresses of lighting fittings in TM-CB A and DATA 2 systems to be changed. If there is no charger connected to the device, the currently selected type of lighting fitting is shown on the display. D2 denotes lighting fittings that are compliant with DATA 2 system (a 3-digit address). CB denotes lighting fittings that are compliant with TM-CB A system (a 2-digit address).

### Note! To change the system type, please hold the **button and press**

### *2.8 PIN change*

The PIN is a four-digit number used to block the change of addresses for devices with a different PIN. The PIN can be reset from the control panel (DATA 2) or by the TM-PROG programmer. Fittings with an unset (reset) PIN accept the first PIN which will be given to them when changing their address. The previously set PIN cannot be read.

#### Note! To change the PIN, please hold the **button and press**

### *2.9 PIN reset*

The TM-PROG programmer allows to reset the PIN in the fittings. To do this, hold down the

button and press  $\blacksquare$ . A menu will be launched to reset the PIN. Deletion must be

confirmed by pressing OK or  $\blacktriangledown$ . After switching on the reset, the programmer should be brought closer to the fitting. When the PIN is reset, the user will receive the message OK. If the programming device cannot read the lighting fitting's address, it must be placed as close as possible to the lighting fitting or, possibly, moved along the lighting fitting edge.

# 3. How to operate the device

The device shows the current address programming stage. There are three stages available:

- Address reading (stage 1).
- New address setting (stage 2).
- Address saving (stage 3).

To move on to stage 1, please press OK or  $\triangledown$  on the start-up screen.

Pressing ESC during any stage will result in moving on to the start-up screen.

#### *3.1 Address reading*

During this stage, the programming device will try to read the lighting fitting's address. When this stage is executed, the programming device should be placed close to a lighting fitting in the place indicated in the installation manual. When the address has been read, the process

will move on automatically to stage 2. This stage may be omitted by pressing the button.

If the programming device cannot read the lighting fitting's address, it must be placed as close as possible to the lighting fitting or, possibly, moved along the lighting fitting edge.

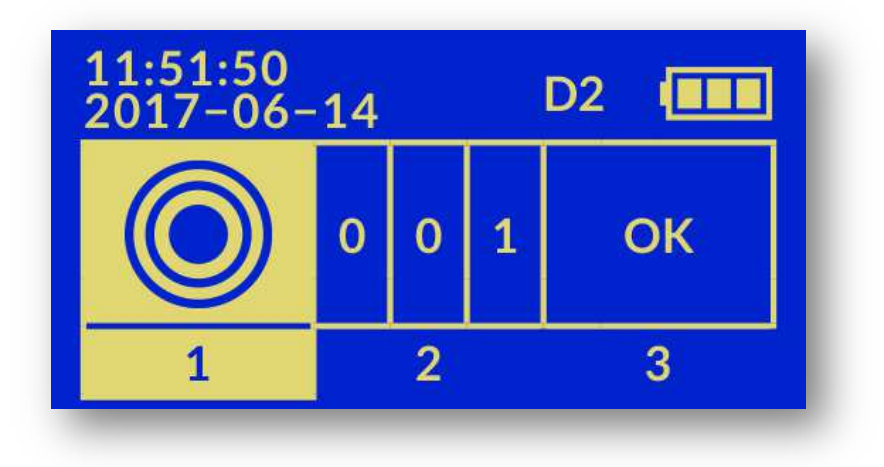

### *3.2 Address setting*

At this stage, the user will set up a new address of the lighting fitting. The address must come within a range from 1 to 252 for DATA 2 system. In the case of CB system, the

maximum address is 20. By using the arrow  $\bullet$  the indicated digit is increased, while the

arrow is used to decrease it. The  $\blacksquare$  and  $\blacksquare$  arrows are used to select the currently indicated digit. The OK button confirms digit selection. After the last digit has been confirmed, the user is moved on to stage 3.

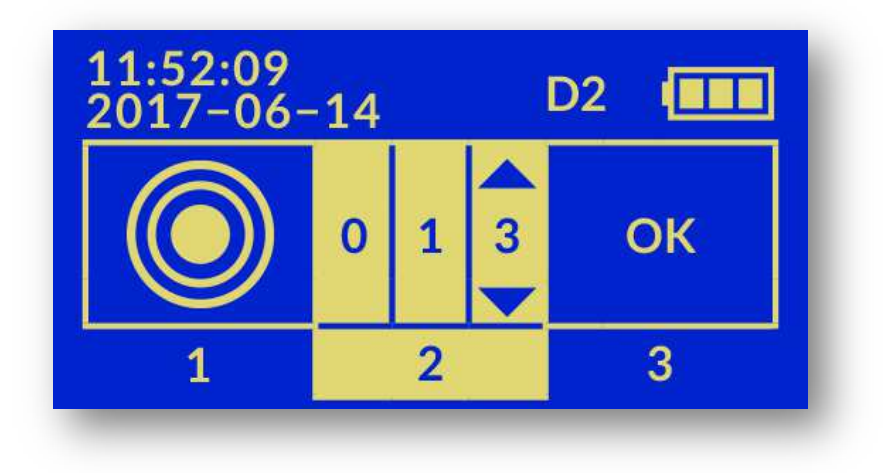

## *3.3 Address saving*

The purpose of this stage is to save the new address for the lighting fitting. When this stage is executed, a new address is seen in the display. The user must check that it has been set up

correctly. If it needs adjustment, please press the button.

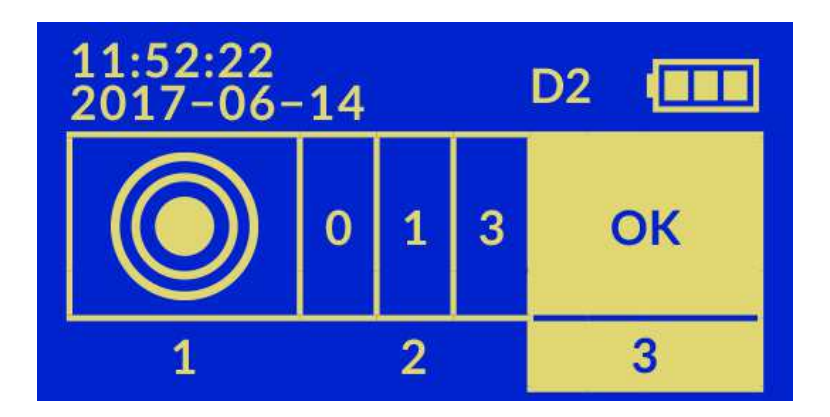

Pressing the OK or  $\blacktriangleright$  button will result in launching the saving new address procedure:

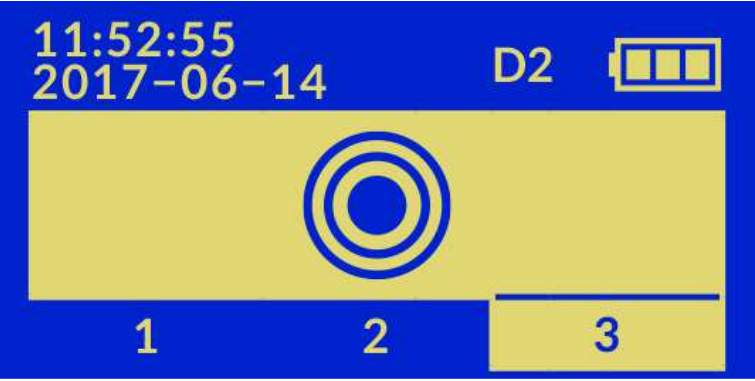

When saving is executed, the programming device should be placed close to the lighting fitting. When the address has been saved, the user will receive an OK message:

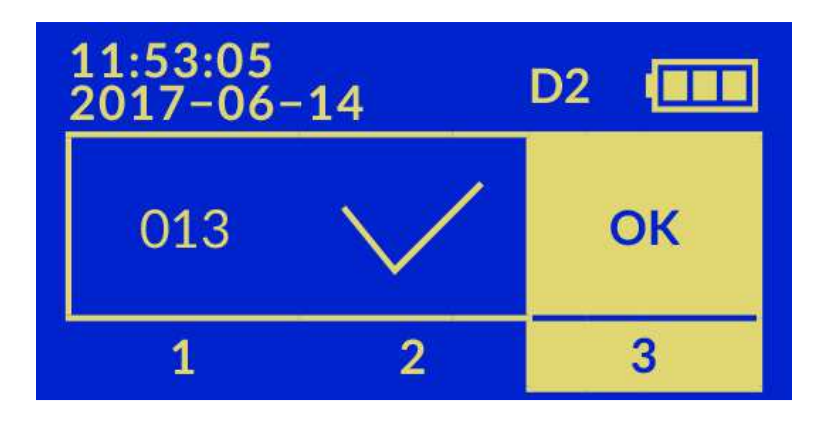

If the programming device cannot save the lighting fitting's address, it must be placed as close as possible to the lighting fitting or, possibly, moved along the lighting fitting edge.

If the address programming has failed, the error code will be displayed:

- E1 fitting blocked from writing, in order to change the address, the options to change addresses should be unblocked in the control panel,
- E2 PIN error, PIN set in the programmer differs from that in the fitting, change the PIN code to correct or reset the PIN in the frame,
- E3 RFID password error, please contact TM Technologie service.

Notes:

TM TECHNOLOGIE Sp. z o.o. 32-084 Morawica Morawica 355, Poland

12 TM TECHNOLOGIE TM-PROG programmer www.tmtechnologie.pl tel.: +48 12 444 60 60 fax: +48 12 350 57 34